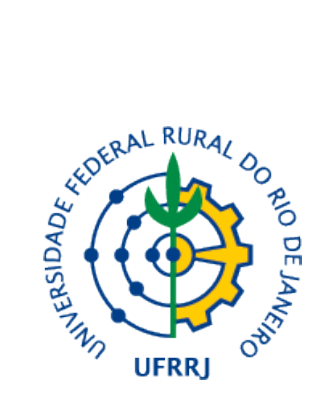

### UNIVERSIDADE FEDERAL RURAL DO RIO DE JANEIRO INSTITUTO DE CIÊNCIAS EXATAS CURSO DE GRADUAÇÃO EM MATEMÁTICA

Nome Sobrenome

TÍTULO DA MONOGRAFIA

**SEROPÉDICA** 2022

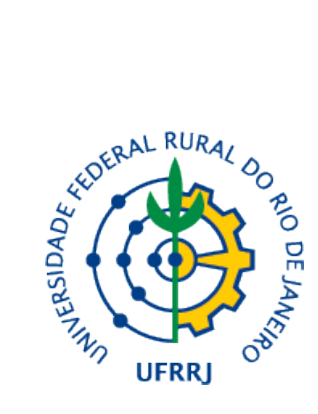

Nome Sobrenome

#### TÍTULO DA MONOGRAFIA

Monografia apresentada `a Banca Examinadora da Universidade Federal Rural do Rio de Janeiro, como parte dos requisitos para obtenção do título de Bacharel em Matemática sob orientação do Prof. Dr. Nome Sobrenome do Orientador

#### **SEROPÉDICA** 2022

### UNIVERSIDADE FEDERAL RURAL DO RIO DE JANEIRO INSTITUTO DE CIÊNCIAS EXATAS DEPARTAMENTO DE MATEMATICA ´

#### COORDENAÇÃO DO CURSO DE GRADUAÇÃO EM MATEMÁTICA

A monografia "TÍTULO DA MONOGRAFIA", apresentada e defendida por NOME SOBRENOME, matrícula 2022019000-0, foi aprovada pela Banca Examinadora com conceito " $X$ ", recebendo o número 000.

Seropédica, 22 de fevereiro de 2022

BANCA EXAMINADORA:

Prof. Dr. Presidente da Banca Orientador

> Prof. Dr. Membro 1 Convidado 1

> Prof. Dr. Membro 2 Convidado 1

# Agradecimentos

Aqui está um agradecimento.

## Resumo

Aqui está um resumo.

## Abstract

Here is an (optional) abstract.

## Sumário

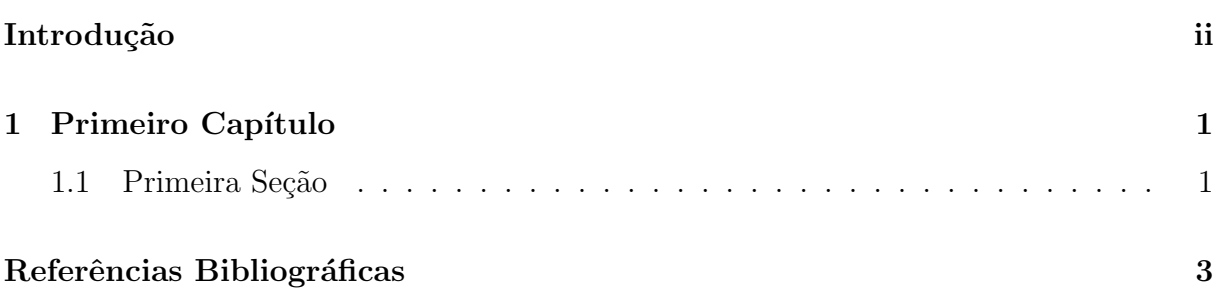

# <span id="page-7-0"></span>Introdução

Aqui está uma introdução.

### <span id="page-8-0"></span>Capítulo 1

### Primeiro Capítulo

#### <span id="page-8-1"></span>1.1 Primeira Seção

Teorema 1.1.1. É muito fácil fazer uma citação.

Demonstração. Basta usar o comando [\[1\]](#page-10-1) (\cite{Ribes}). Se quiser referenciar uma  $\Box$ parte específica, faça [\[1,](#page-10-1) Teorema 1] ou [1, Capítulo 1, Seção 2, Teorema 3].

Proposição 1.1.1. Citar um resultado do seu texto dentro do próprio também é simples.  $Demonstração. Veja o exemplo 1.1.1 \leftarrow CLIQUE!.$  $Demonstração. Veja o exemplo 1.1.1 \leftarrow CLIQUE!.$  $Demonstração. Veja o exemplo 1.1.1 \leftarrow CLIQUE!.$  $\Box$ 

**Lema 1.1.1.** O pacote tikz  $\acute{e}$  muito útil para fazer diagramas.

Demonstração.

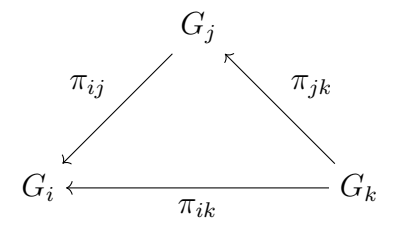

 $\Box$ 

Corolário 1.1.1. Incluir um novo capítulo é simples.

Demonstração. Basta criar um novo arquivo dentro da pasta "Capitulos" com o nome "02"e usar o comando \include{Capitulos/02}.  $\Box$ 

Afirmação 1.1.1. Você pode adicionar novos pacotes.

Definição 1.1.1. Vá até a pasta "Preambulo" e depois vá para o arquivo "Pacotes.tex". Lá você incluir qualquer pacote.

<span id="page-9-0"></span>Exemplo 1.1.1. Para criar comandos, vá até a pasta "Preambulo" e depois vá para o arquivo "Comandos.tex". Lá você incluir qualquer comando novo.

Exemplo 1.1.2. Criar comandos  $\acute{e}$  simples  $\acute{e}$  útil. O código \newcommand{\R}{\mathbb{R}} cria um comando para imprimir o símbolo usual do conjunto dos números reais. Digitando  $\mathcal{R}$  obtemos  $\mathbb{R}$ . Também podemos renomear comandos já existentes. O comando \S imprime §, mas fazendo \renewcommand{\S}{\mathbb{S}} ele irá imprimir S.

## <span id="page-10-0"></span>Referências Bibliográficas

<span id="page-10-1"></span>[1] RIBES, L., ZALESSKII, P., 2000, Profinite Groups. 2 ed. Berlim, Springer.